Practical Implementations of Monitoring Phase in 5G eNodB

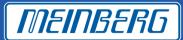

Telecom

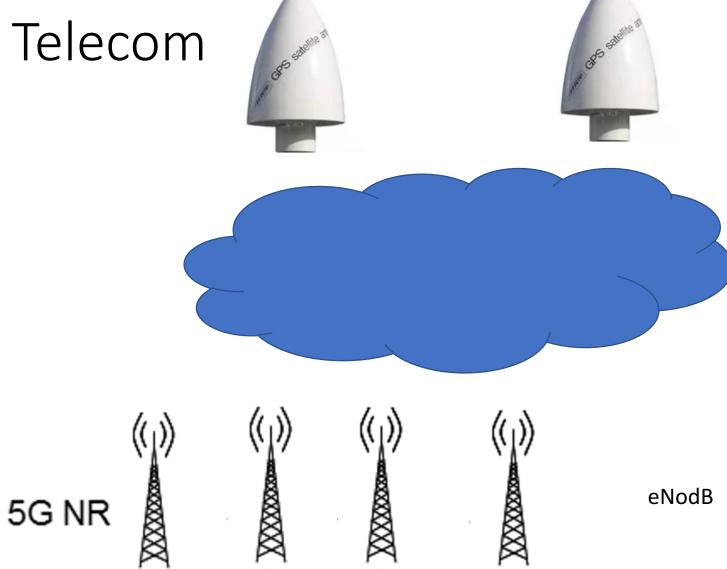

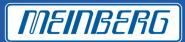

#### **Ericsson asked us:**

- The operator wants a system in which they can see what is happening and get alarm before it happens.
- No extra cost for some more units in the network.
- No need for people in the field.

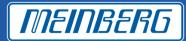

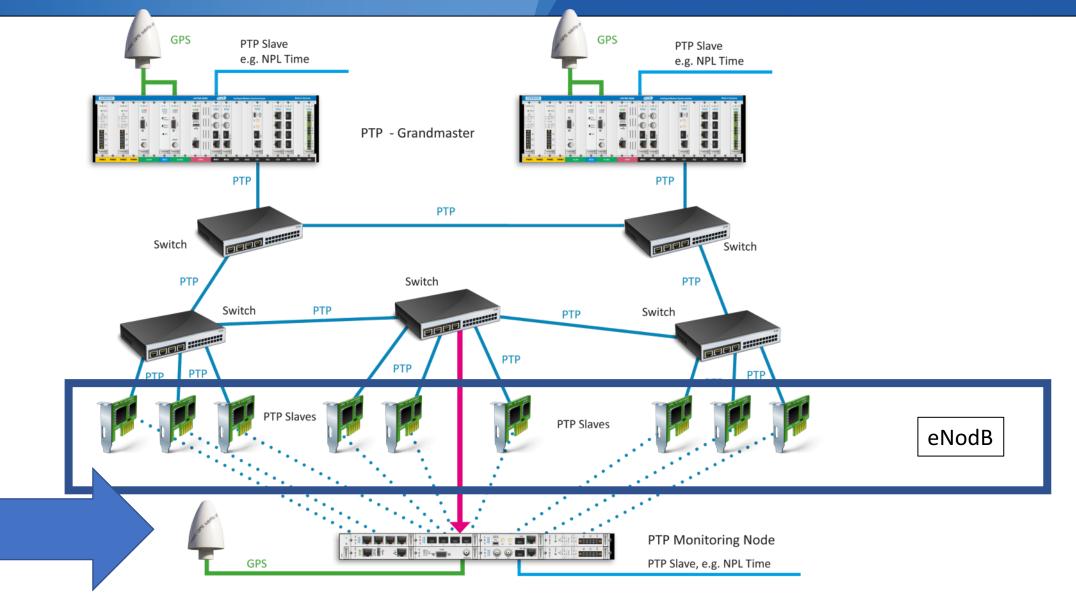

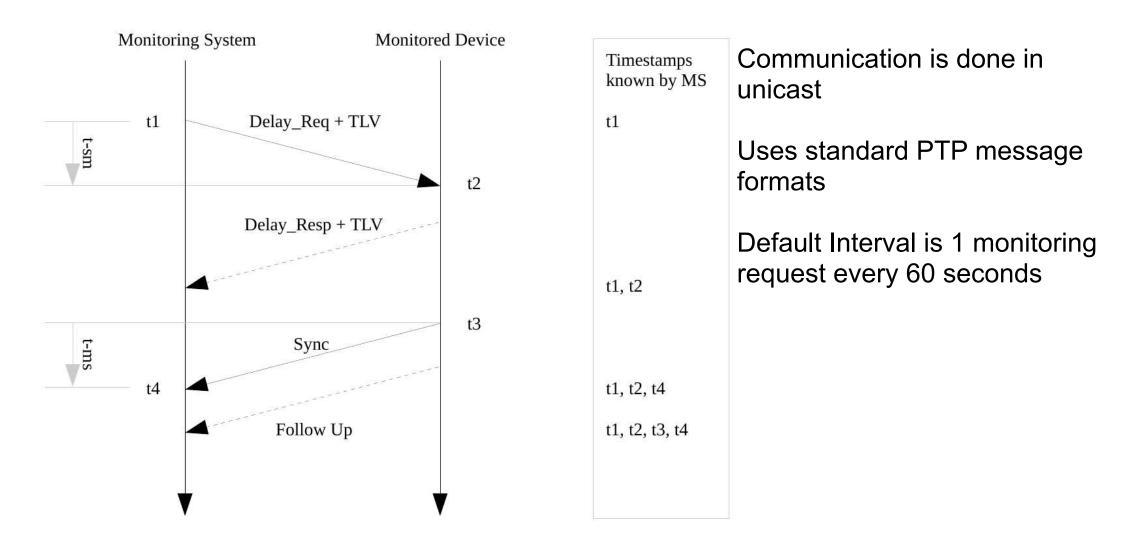

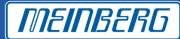

MEINBERG

10 min to get the TLV commands into Ericsson eNodB.

The testing took weeks

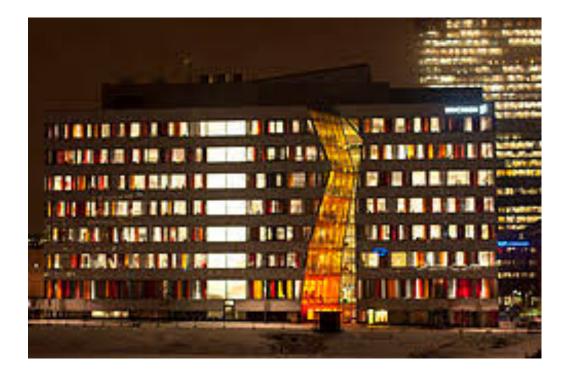

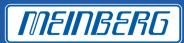

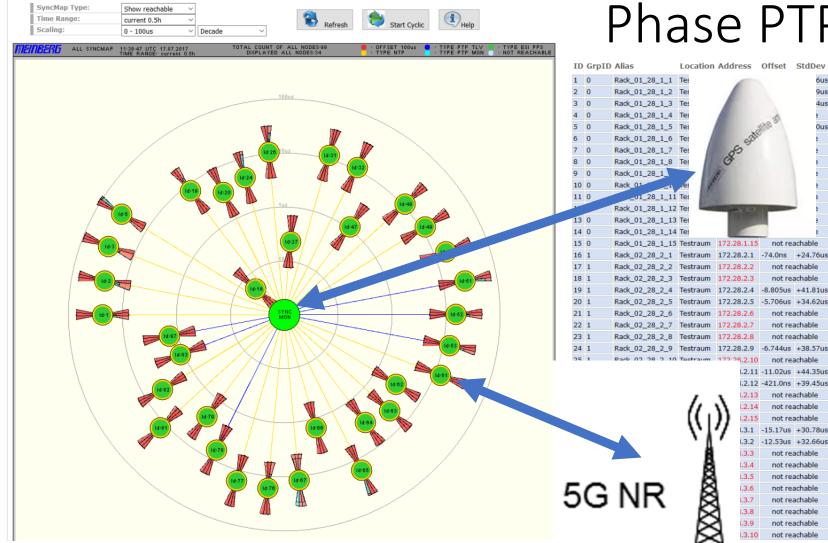

# Phase PTP monitoring

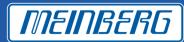

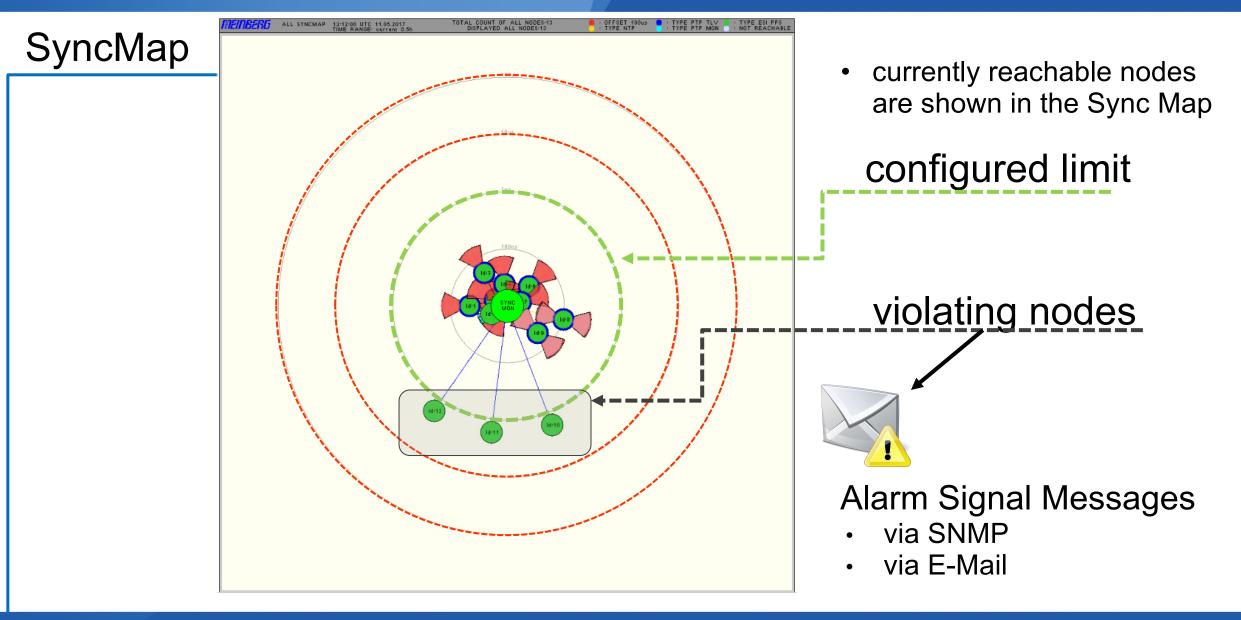

Visual overview with a SyncMap – all nodes or selected group depicted in a polar diagram

Symbols representing additional statistical information (min / max offset, standard dev.) Color Legend:

```
Status: green = Offset < Limit
red = Offset >= Limit or outside the
maximum scaling
Type: yellow = NTP
dark blue = PTP with TLV
light blue = PTP with MGMT
green = ESI PPS
grey = not available
```

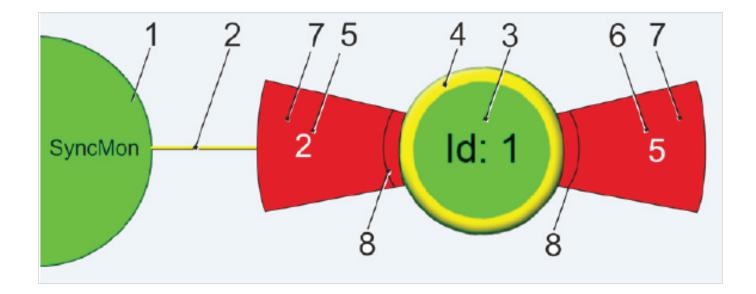

MEINBERG

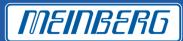

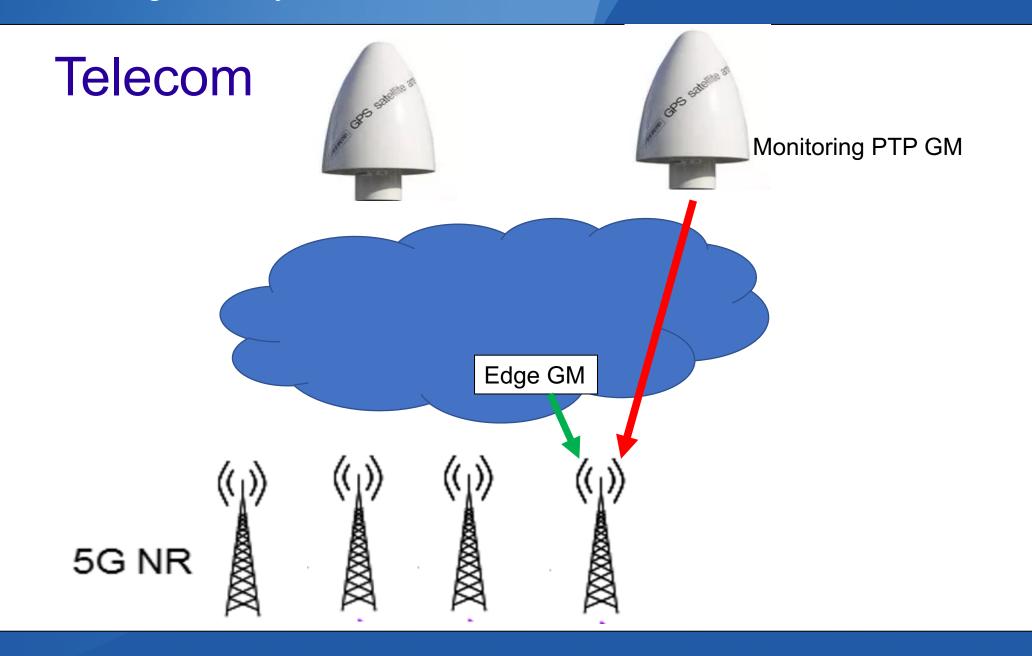

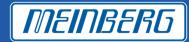

Graphical representation for each NTP / PTP / PPS monitored node

Selectable time intervals (day, week, month or manual selection)

The red line represents the measured offset, the green line represents the sync node reference

Logged data are saved to the internal flash card, or via *rsync* mirrored to an external storage

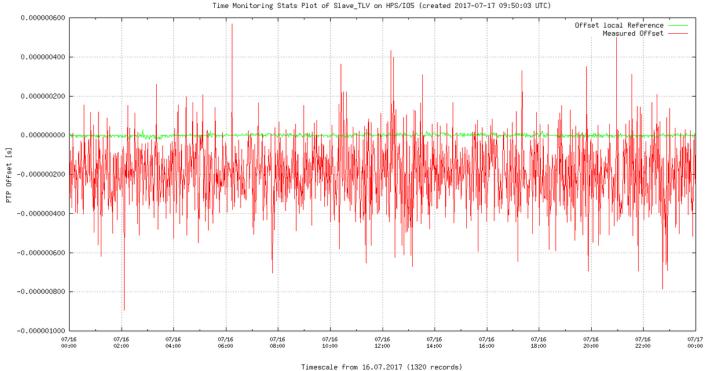

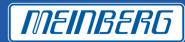

## Ericsson MicroWave will implement TLV in their PTP products

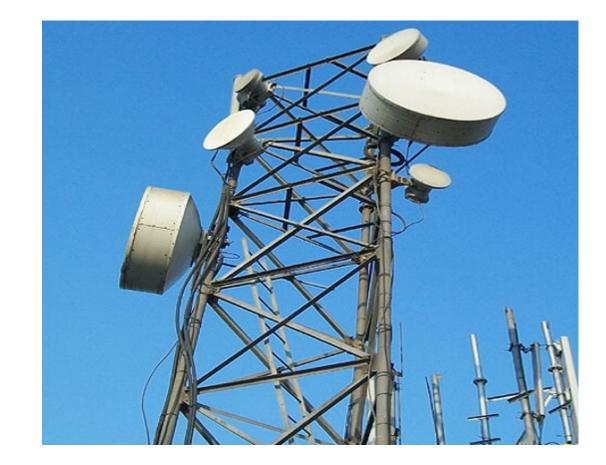

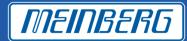

Why customer and supplier should use this software for PTP units

- Free software
- Reduce the need of edge grandmasters
- No need for sync probe
- Can easily see how the network behave

Following companies has implement TLV comands:

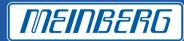

https://blog.meinbergglobal.com/2018/05/13/ptp-monitor-how-it-works/

https://blog.meinbergglobal.com/2018/05/10/the-virtues-of-clock-watching-why-itsimportant-to-monitor-your-timing-network/

https://www.youtube.com/watch?v=IHHrkJrOsT8

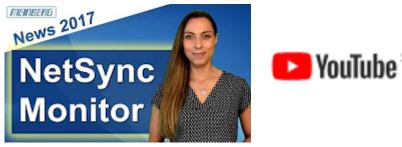

If you want TLV comand document send a mail to ......

# THANKS to Ericsson

- Mikael
- Seth
- Richard
- Anders
- Per-Erik
- Jonas
- Mats